## Operating Manual

Interface description

# **T12 CAN bus/ PROFIBUS**

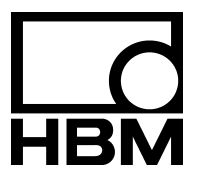

I2003‐6.1 en

### **Contents Page**

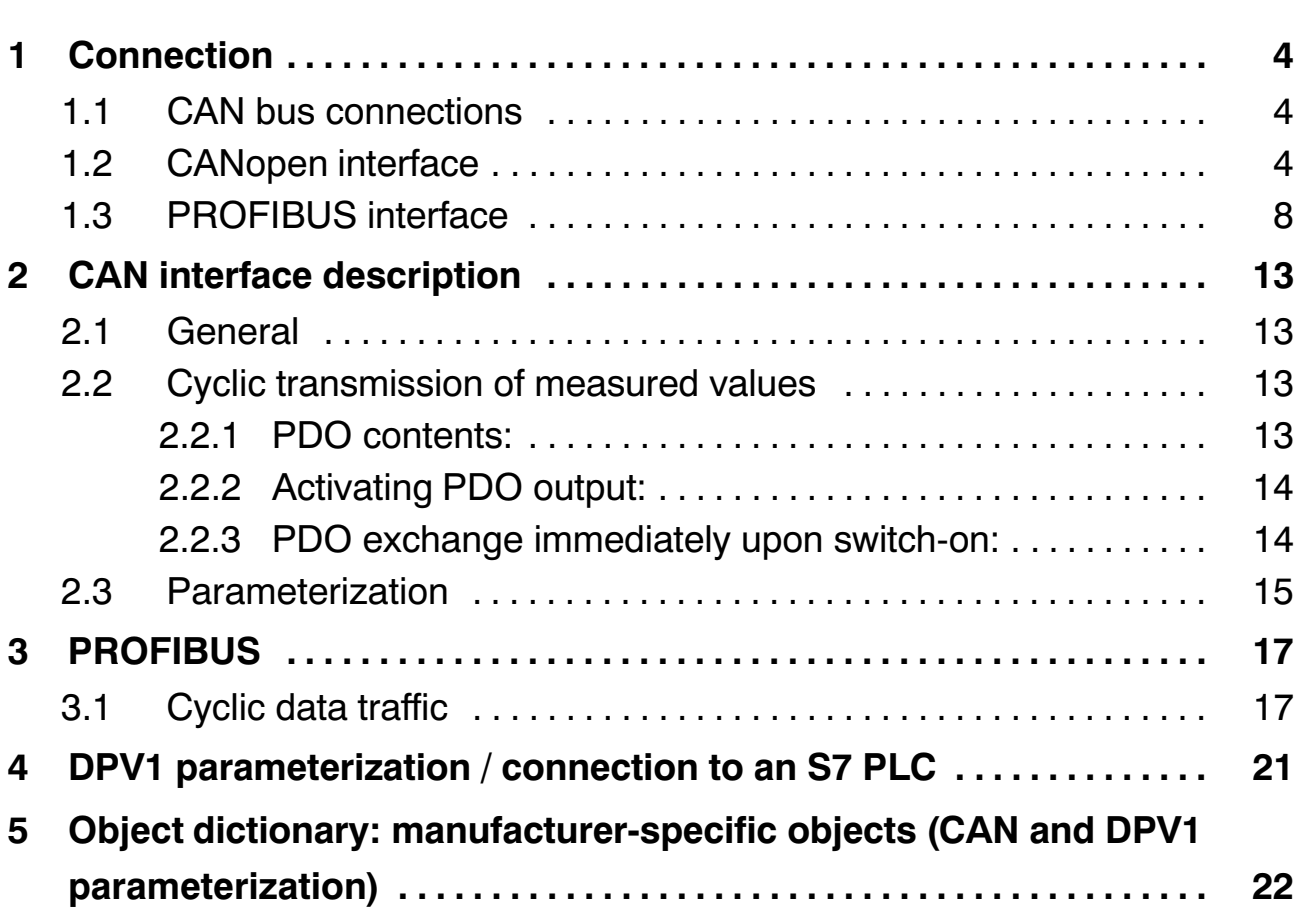

### <span id="page-3-0"></span>**1 Connection**

### **1.1 CAN bus connections**

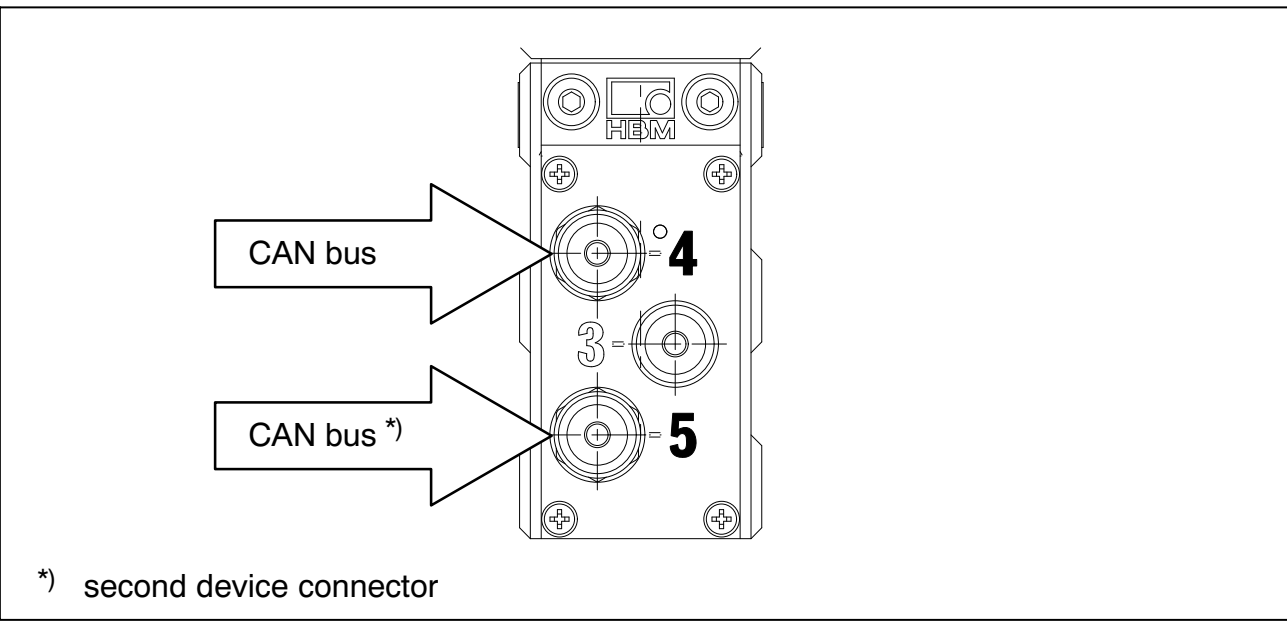

**Fig. 1.1:** CAN bus connections at the T12 stator

#### **Assignment for connector 4 (5):**

CAN bus; A‐coded, M12x1, black washer

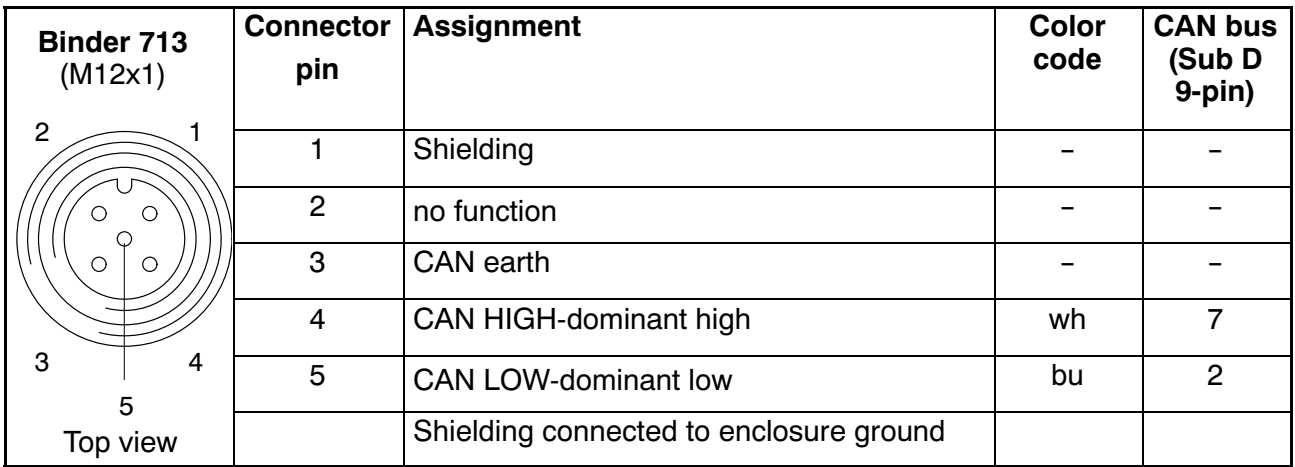

### **1.2 CANopen interface**

The CAN bus is connected via male device connector 4 or 5. A maximum of 32 CAN nodes can be connected in one bus segment (in accordance with the CANopen specification).

#### The CAN bus requires a 120  $\Omega$  termination resistor in the first and last **bus nodes.**

The bus line may have a maximum of two termination resistors. There is no termination resistor integrated in the T12 torque transducer itself. If you connect only one torque transducer using the Setup‐Toolkit (accessory: 1‐T12‐SETUP‐USB), please activate the termination resistor in the Sub‐D connector ( "ON" position, see Fig. 1.2). In addition, connect a termination resistor to the T12 (device connector 5).

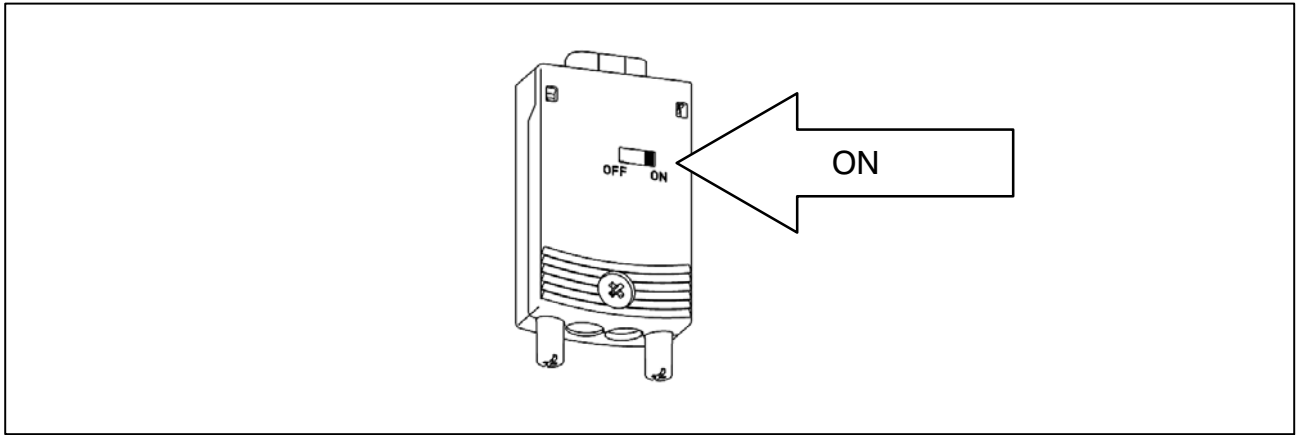

**Fig. 1.2:** Activate the termination resistor in the Sub‐D connector

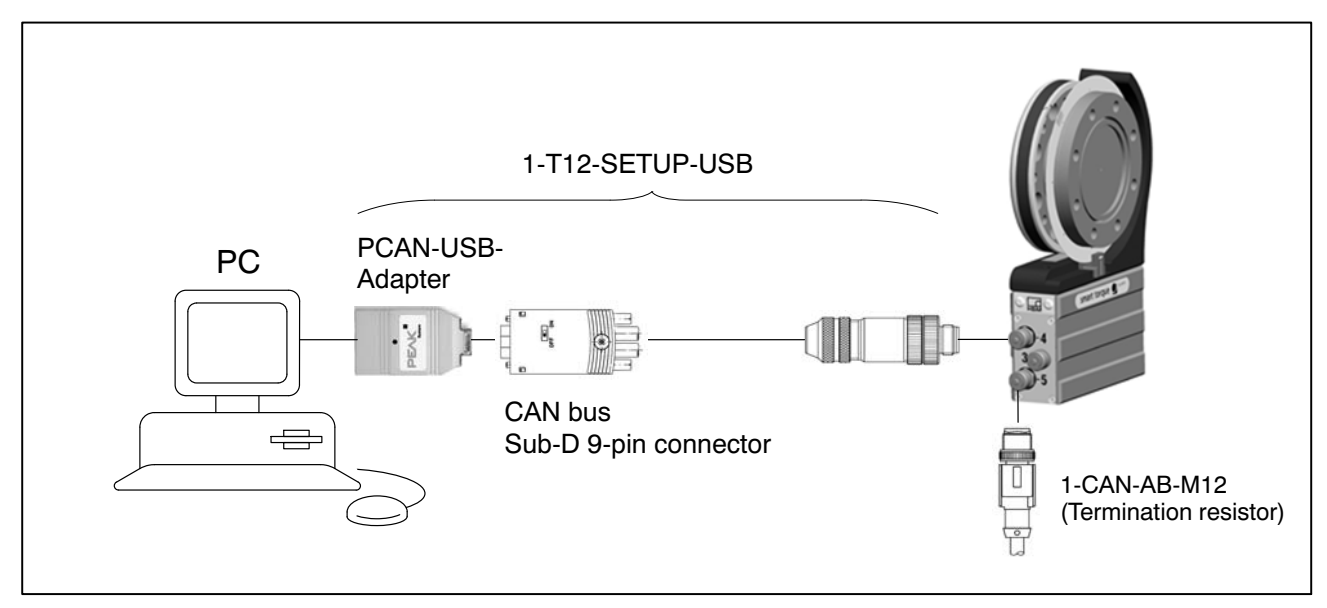

**Fig. 1.3:** Example for CAN bus operation with a single connection

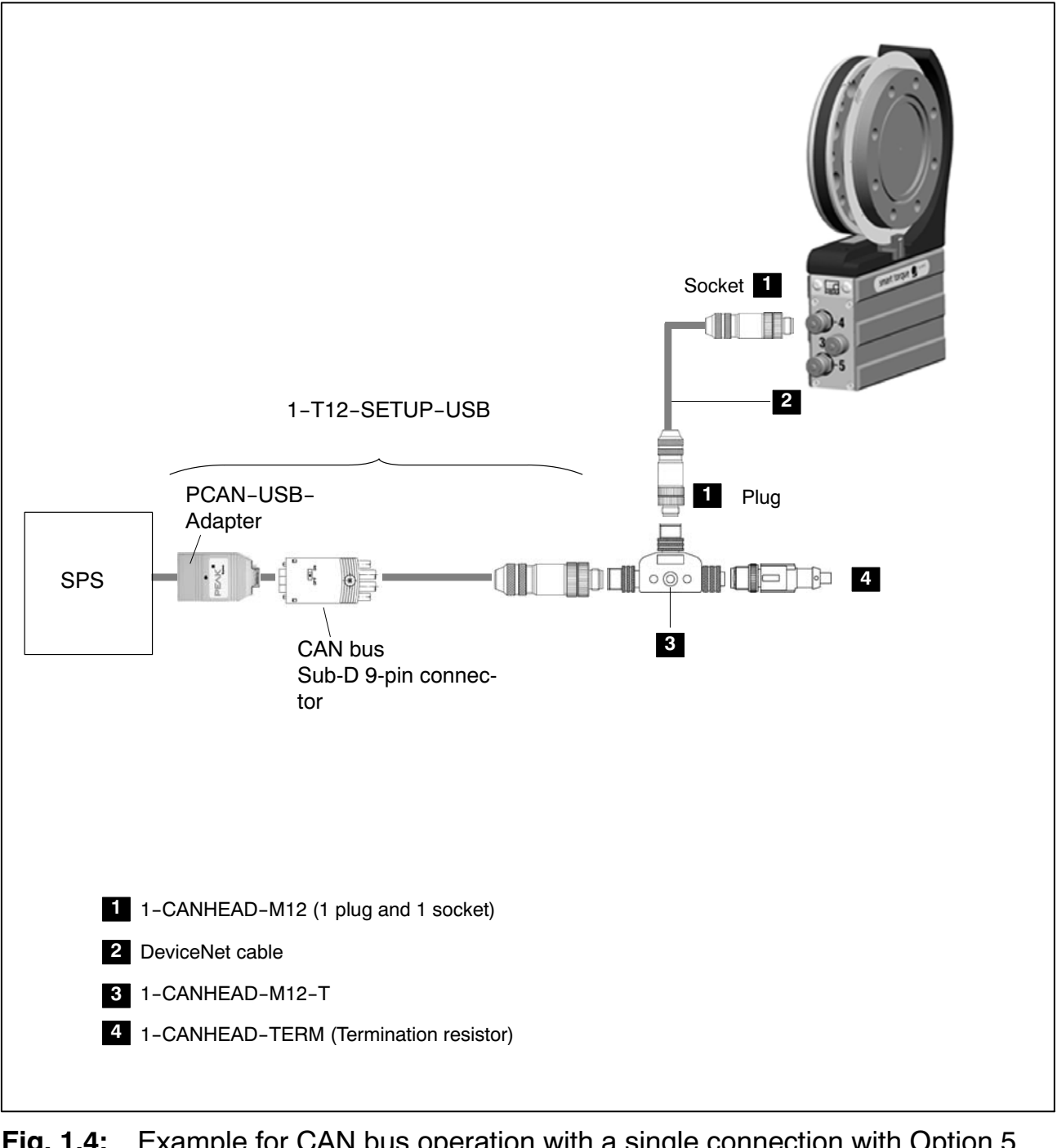

**Fig. 1.4:** Example for CAN bus operation with a single connection with Option 5, Code P

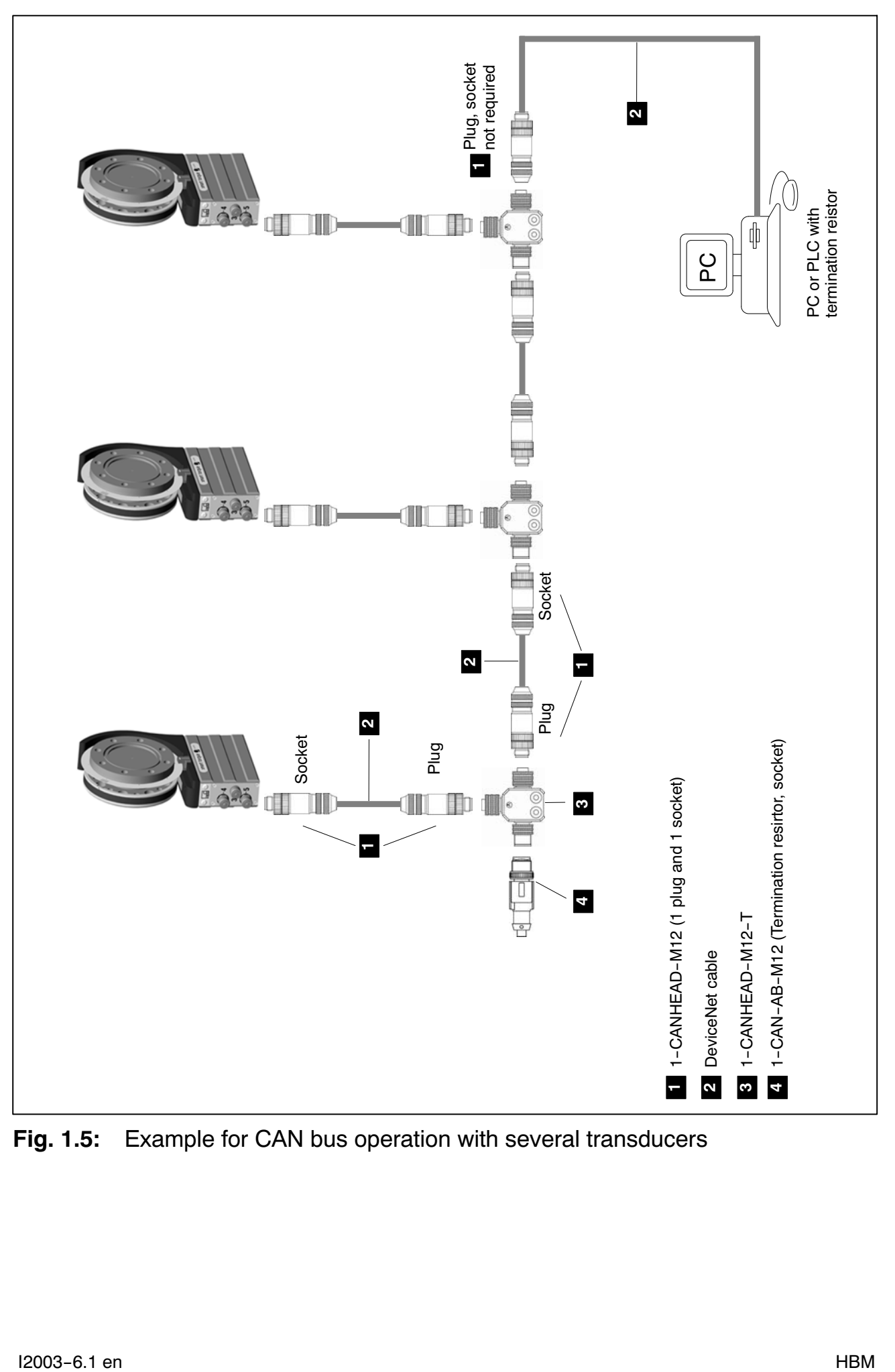

**Fig. 1.5:** Example for CAN bus operation with several transducers

### <span id="page-7-0"></span>**1.3 PROFIBUS interface**

At the T12 stator, male device connector 5 is used to connect to the PROFIBUS.

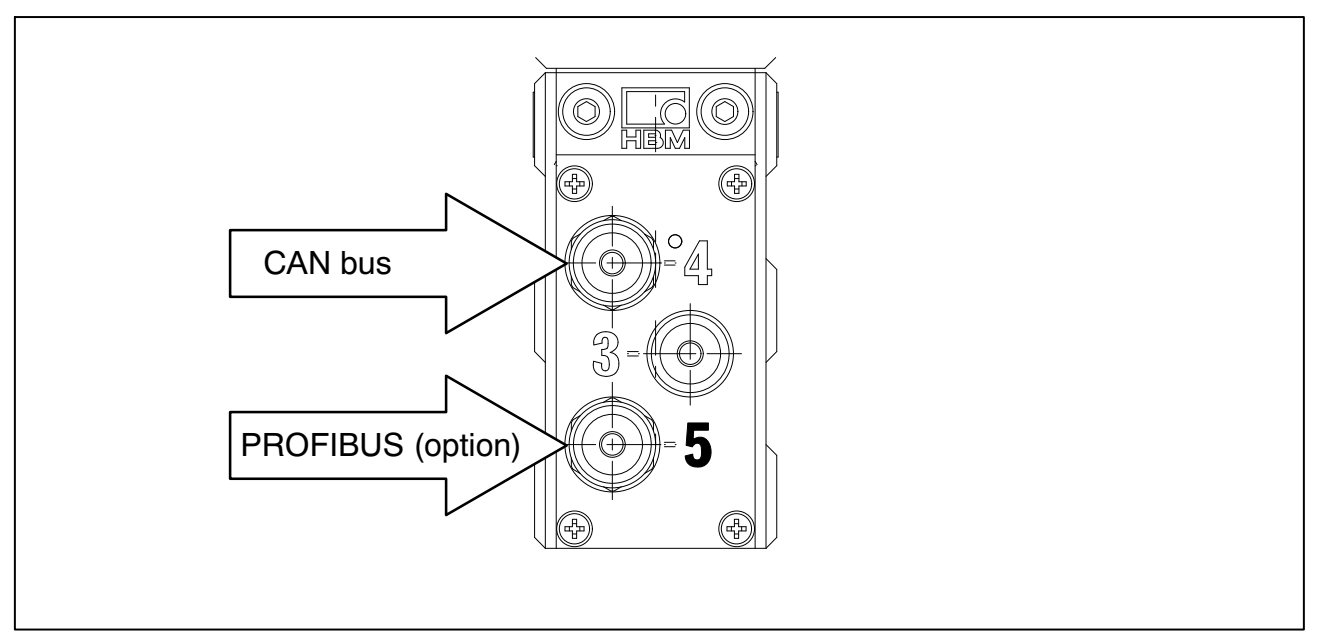

**Fig. 1.6:** PROFIBUS connection

#### **Assignment for connector 5:**

PROFIBUS (option); B‐coded, M12x1, violet washer

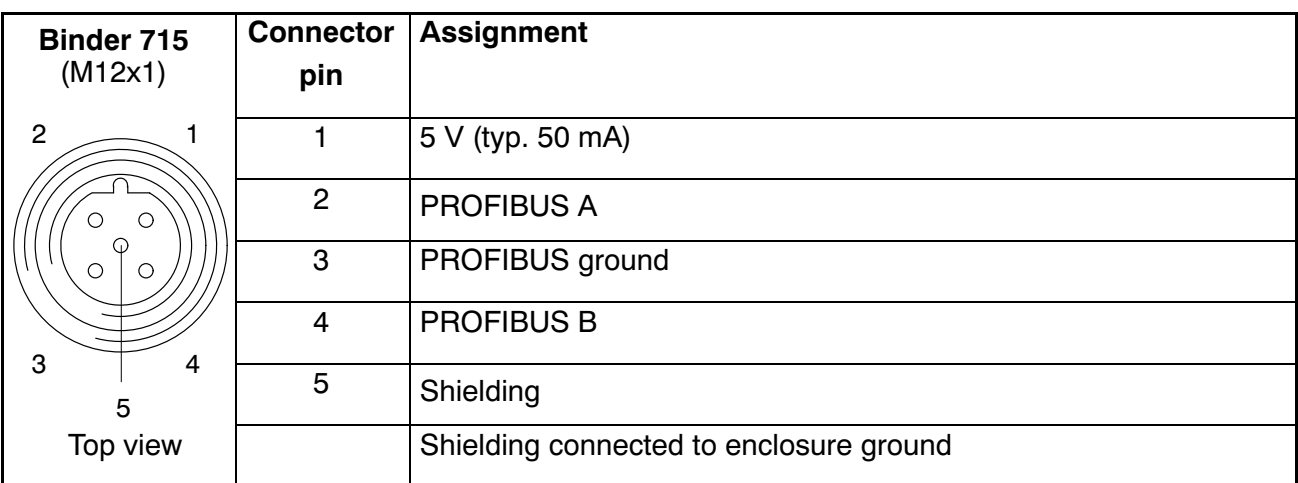

#### Installation:

- Connect the T12 torque transducer to supply voltage and use the Setup program to set the required PROFIBUS address.
- Connect the PROFIBUS line to the T12. Make sure that the termination resistors at the first and last PROFIBUS node of each segment are connected (if applicable, use 1‐PROFIBUS‐AB‐M12).

**NOTE**

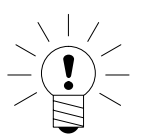

**With band rates exceeding 1.5 Mbaud, it is essential to use short** ( ≤ 0.3 m) stub lines!

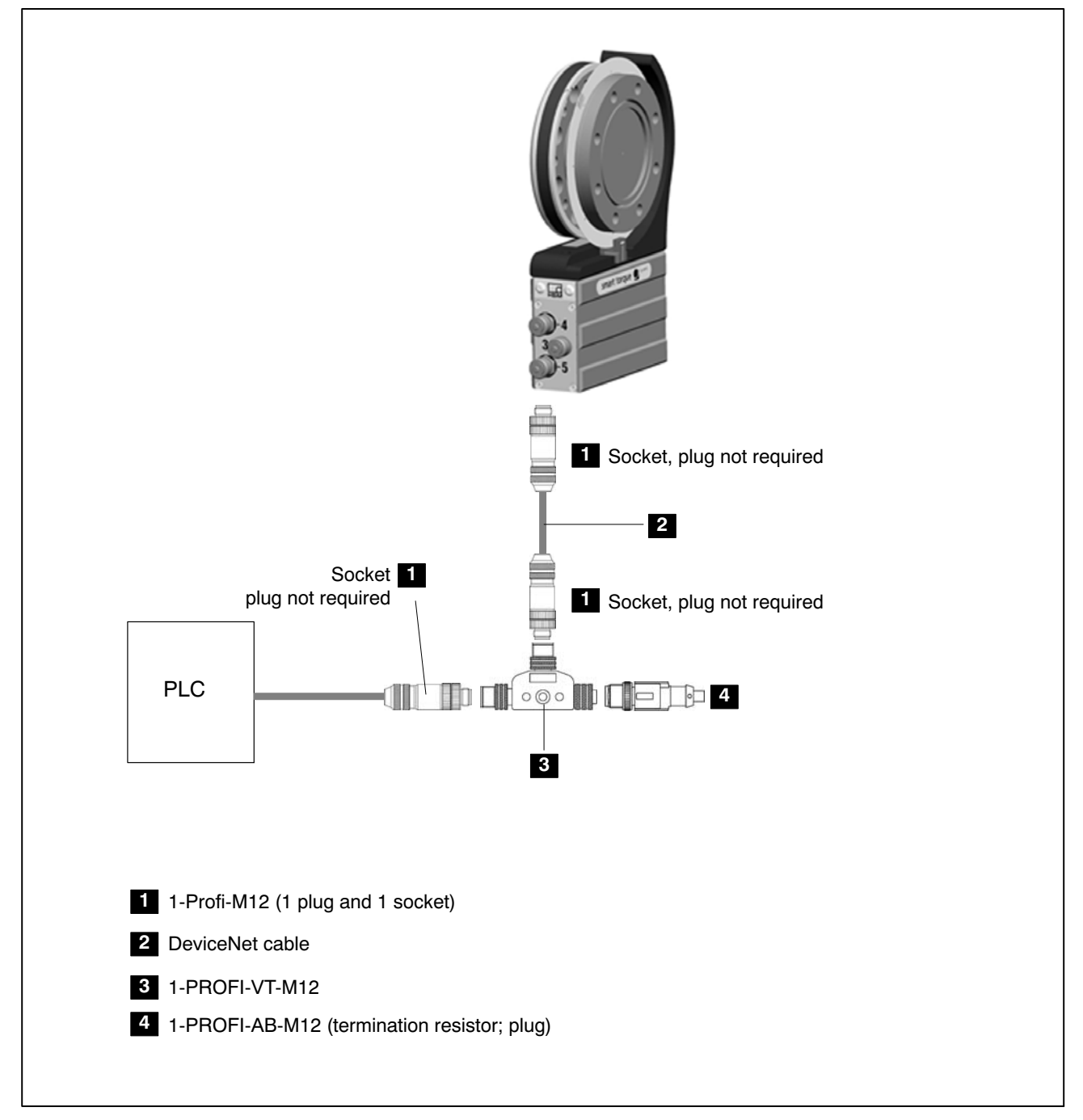

**Fig. 1.7:** Example for PROFIBUS operation with a single connection

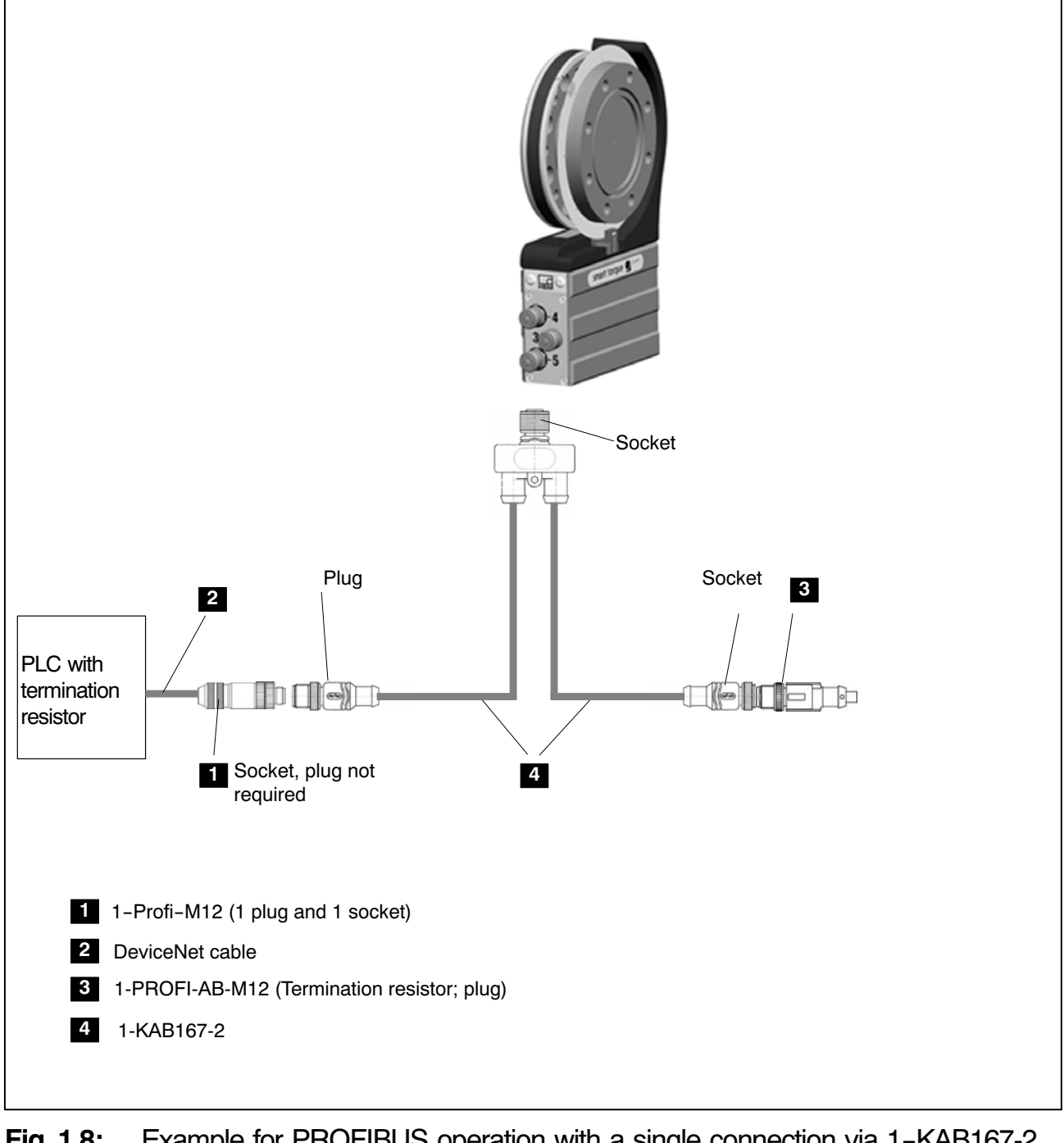

**Fig. 1.8:** Example for PROFIBUS operation with a single connection via 1-KAB167‐2 cable

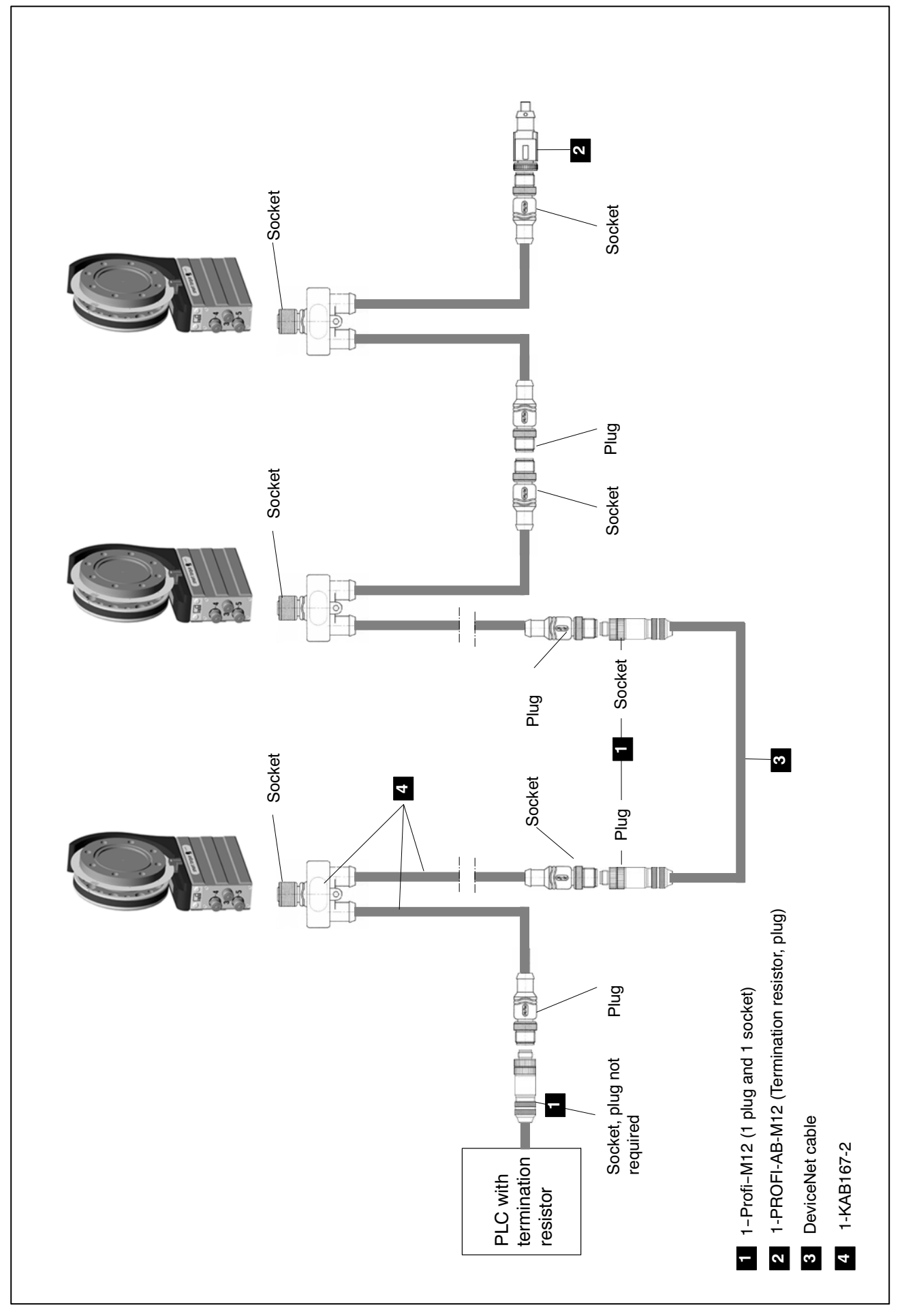

**Fig. 1.9:** Example for PROFIBUS operation with several transducers

![](_page_11_Picture_1.jpeg)

**NOTE**

With band rates exceeding 1.5 Mbaud, it is essential to use short  $(\leq 0.3 \text{ m})$ **stub lines!**

![](_page_11_Figure_4.jpeg)

**Fig. 1.10:** Example for PROFIBUS operation with several transducers

### <span id="page-12-0"></span>**2 CAN interface description**

### **2.1 General**

The T12 torque transducer has an inbuilt CAN interface which can be used both for transmitting measured values and for module parameterization. Different baud rates can be selected up to a maximum of 1 MBaud. The interface protocol is adapted from the CANopen Standard.

### **2.2 Cyclic transmission of measured values**

The cyclic data are transmitted as so‐called "Process Data Objects" (PDOs, in accordance with CANopen definitions). Interesting measured values are transmitted cyclically from the measurement module under a previously defined CAN Identifier, without any further identification. A query message is not required. A parameter setting determines how often the PDOs are transmitted. Data formats longer than one byte are always transmitted in LSB‐MSB order.

#### **2.2.1 PDO contents:**

#### PDO1 Torque Low pass 1

![](_page_12_Picture_158.jpeg)

#### PDO1 Torque + Speed Low pass 1

![](_page_12_Picture_159.jpeg)

#### PDO1 Torque + Angle of rotation Low pass 1

![](_page_12_Picture_160.jpeg)

#### PDO2 Torque Low pass 2

![](_page_12_Picture_161.jpeg)

![](_page_13_Picture_205.jpeg)

#### <span id="page-13-0"></span>PDO2 Torque + Speed Low pass 2

#### PDO3 Power + Rotor temperature

![](_page_13_Picture_206.jpeg)

#### PDO4 Statuses

![](_page_13_Picture_207.jpeg)

#### **2.2.2 Activating PDO output:**

The exchange of cyclic PDOs only starts once the module has been brought to the "Operational" state. This is done with the "Start\_Remote\_Node" message.

Switching all configured PDO's to operational:

![](_page_13_Picture_208.jpeg)

The message "Enter Pre Operational State" can be used to exit the "Operational" state.

Switching all configured PDO's to pre‐operational:

![](_page_13_Picture_209.jpeg)

#### **2.2.3 PDO exchange immediately upon switch‐on:**

Alternatevely, cyclic PDO exchange can also be starded using the following command:

![](_page_13_Picture_210.jpeg)

By subsequently saving the parameters to one of the parameter sets 1 to 4, PDO exchange becomes operational immediately upon switching on the transducer.

### <span id="page-14-0"></span>**2.3 Parameterization**

Messages for module parameterization are transmitted as so‐called "Service Data Objects" (SDOs, in accordance with CANopen definitions). The various parameters are addressed by an index number and a sub‐index number. For the assignment of these index numbers, please refer to the object dictionary. Data formats longer than one byte are always transmitted in LSB–MSB order.

#### **Reading a parameter:**

Query (PC or PLC to T12)

![](_page_14_Picture_353.jpeg)

#### Francisco (T12 to PC or PLC) and the set of the set of the set of the set of the set of the set of the set of the set of the set of the set of the set of the set of the set of the set of the set of the set of the set of th

![](_page_14_Picture_354.jpeg)

#### **Writing a parameter:**

Transmit value (PC or PLC to T12)

![](_page_14_Picture_355.jpeg)

#### Acknowledgement (T12 to PC or PLC)

![](_page_14_Picture_356.jpeg)

### **Response in the event of an error when reading or writing parameters:**

Error acknowledgement (T12 to PC or PLC)

![](_page_15_Picture_310.jpeg)

### <span id="page-16-0"></span>**3 PROFIBUS**

### **3.1 Cyclic data traffic**

Before you can communicate with the T12 on PROFIBUS, you have to configure and parameterize the message contents.

To do this, start your configuration software (such as Step 7) and load the GSD file from the T12 system CD. You can then configure the information relevant to your application from the "hardware catalog".

![](_page_16_Picture_46.jpeg)

**Fig. 3.1:** T12 configuration

The T12 control bits must be enabled explicitly in the PROFIBUS Parameter Assignment (see figure below).

![](_page_17_Figure_2.jpeg)

**Fig. 3.2:** Device‐specific parameters

Notes for Simatic S7 PLC users:

- To transmit consistent data, you must use special function block SFC14 to read and SFC15 to write.
- With S7 3xx, a maximum of 32 bytes of consistent data can be transmitted.

The T12 allows the following cyclic data to be transferred via PROFIBUS DP:

Input data (sent from the T12 to the PLC):

- Measured values (torque, speed, angle of rotation, power, temperature)
- Status information

Output data (from the PLC to the T12):

• Control word with control bits (zeroing, changing the parameter set, shunt calibration)

The measured values and data of the T12 are transferred as integer values (integers).

The number of bytes complies with the value range, measured values are always transmitted as signed (two's complement) 32‐bit quantities (4 bytes). To obtain the measured value in the physical quantity for displaying n decimal places, divide by  $10^n$ .

The byte sequence corresponds to the PROFIBUS standard in that it always starts with the high byte (the so-called Motorola format).

Non‐documented bits are reserved and sometimes assigned with internal functions.

ÁÁÁ<del>LA A LA CARACTER CIRCLE COMPANYA A LA CARACTER CIRCLE COMPANYA A LA CARACTER COMPANYA A LA CARACTER COMPANYA</del>

#### **Signal inputs and outputs**

#### **Input modules**

**Forque low pass 1** Torque low pass 1 ÁÁÁÁÁÁÁÁÁÁÁÁ **Forque status** Torque low pass 2 Speed low pass 1 Speed low pass 1 Speed low pass 2 Angle of rotation<br>
———————————————————— ÁÁÁÁÁÁÁÁÁÁÁÁ Speed/angle of rotation status Á<del>LA A LA MARI</del> Fower **For the contract of the contract of the contract of the contract of the contract of the contract of the contract of the contract of the contract of the contract of the contract of the contract of the contract of the** Rotor temperature

**Franciscondistribution of the control word** and the control word and the control word and the control word and the control word and the control word and the control word and the control word and the control word and the c

#### **Output modules**

Control word

![](_page_19_Picture_209.jpeg)

#### **T12 control word functions**

![](_page_19_Picture_210.jpeg)

The "Load parameter set" function is only executed if the new parameter set number differs from the current parameter set number.

### <span id="page-20-0"></span>**4 DPV1 parameterization / connection to an S7 PLC**

So-called DPV1 parameterization allows asynchronous parameterization messages to be exchanged parallel to PROFIBUS DP mode with cyclic data exchange between the Master module and the T12.

Alternatively, they can be sent from the DP Master (for example the PLC, the so-called Class 1 Master), or even in parallel from a second, so-called diagnostic Master (for example the programming unit, the Class 2 Master). If the customer wishes to make use of DPV1 parameterization, the relevant service routines must be called in the PLC. A basic distinction is made between setting up and releasing a connection and between read and write access to parameters. The various parameters are addressed by so‐called index numbers and slot numbers.

The T12 maps these index numbers to the commands described in the Operating Manual (see Tables below).

This is why the following tables describe the parameters with their name, index and slot numbers and the underlying T12 command.

More detailed information on DPV1 mode can be obtained from the manufacturer of the Master module.

From Siemens, for example:

www.ad.siemens.de/support

Document number: 10259221

S7 integration of DPV1 slaves

### <span id="page-21-0"></span>**5 Object dictionary: manufacturer‐specific objects (CAN and DPV1 parameterization)**

Parameters that make reference to measured values are scaled true to number, coded as Long (32‐bit integer). The position of the decimal point is defined in object 2120 Hex. Alternatively, these quantities are also available as Float values (IEEE754‐1985 32‐bit format).

![](_page_21_Picture_396.jpeg)

![](_page_22_Picture_191.jpeg)

![](_page_23_Picture_308.jpeg)

![](_page_24_Picture_401.jpeg)

![](_page_25_Picture_460.jpeg)

![](_page_26_Picture_444.jpeg)

![](_page_27_Picture_442.jpeg)

![](_page_28_Picture_401.jpeg)

![](_page_29_Picture_349.jpeg)

![](_page_30_Picture_264.jpeg)

![](_page_30_Picture_265.jpeg)

Hottinger Baldwin Messtechnik GmbH.

All rights reserved. All details describe our products in general form only. They are not to be understood as express warranty and do not constitute any liability whatsoever.

#### **Hottinger Baldwin Messtechnik GmbH**

Im Tiefen See 45 · 64293 Darmstadt · Germany Tel. +49 6151 803-0 • Fax: +49 6151 803-9100 Email: info@hbm.com • www.hbm.com

![](_page_31_Picture_4.jpeg)

### measure and predict with confidence